# micromaxx® **Bedienungsanleitung**

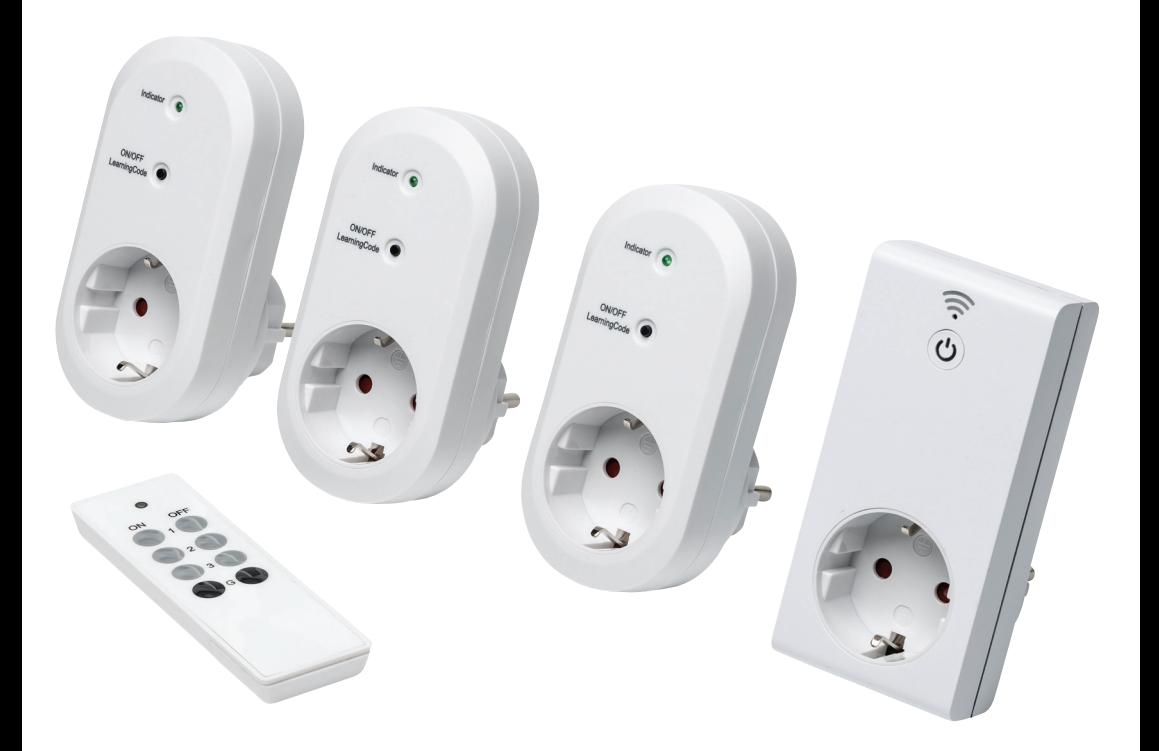

# **Intelligente Steckdose mit Funksteckdosen-Set**

**(MD 16173)**

# Inhaltsverzeichnis

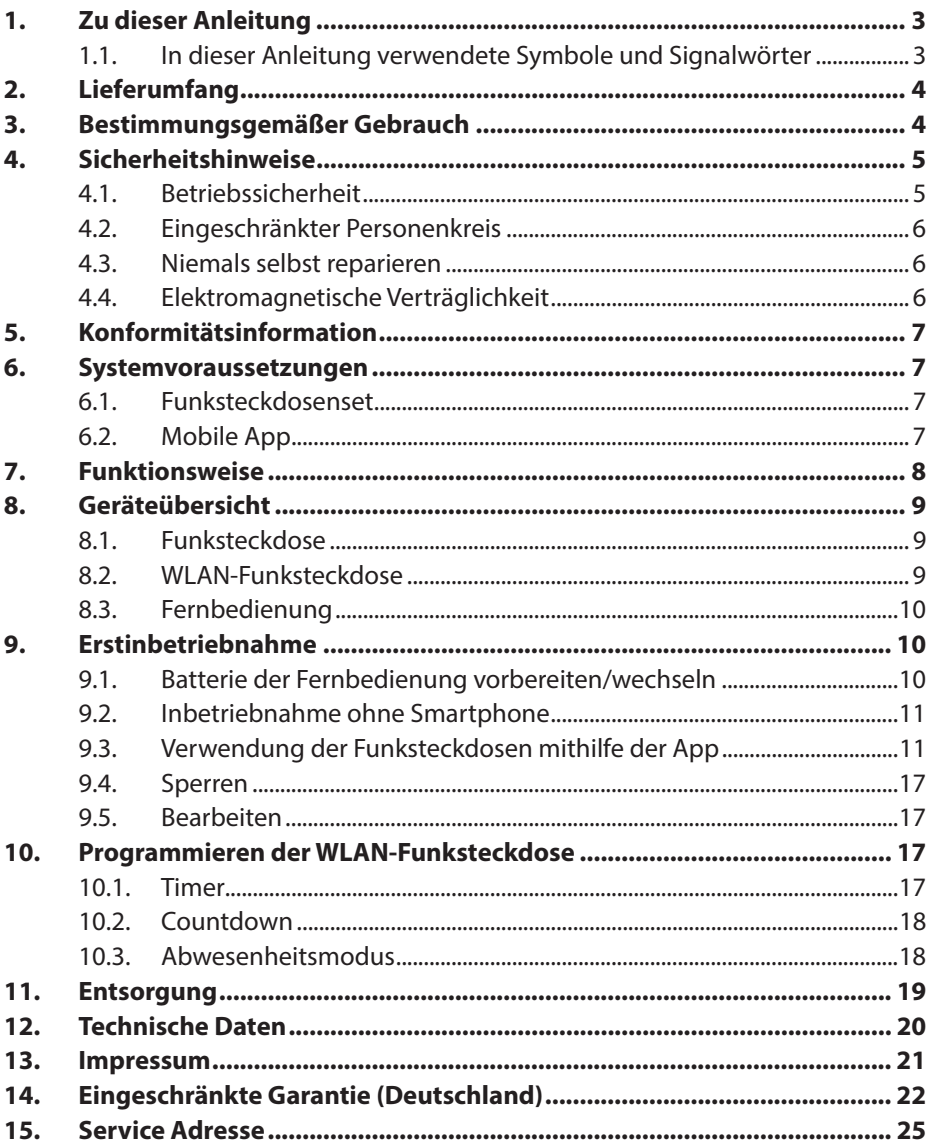

# **1. Zu dieser Anleitung**

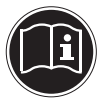

Lesen Sie bitte vor Inbetriebnahme die Sicherheitsvorschriften aufmerksam durch und beachten Sie die Warnungen in der Bedienungsanleitung. Alle Tätigkeiten an und mit diesem Gerät dürfen nur soweit ausgeführt werden, wie sie in dieser Bedienungsanleitung beschrieben sind. Bewahren Sie die Bedienungsanleitung immer in Reichweite auf. Wenn Sie das Gerät verkaufen oder weitergeben, händigen Sie unbedingt auch diese Anleitung aus.

## **1.1. In dieser Anleitung verwendete Symbole und Signalwörter**

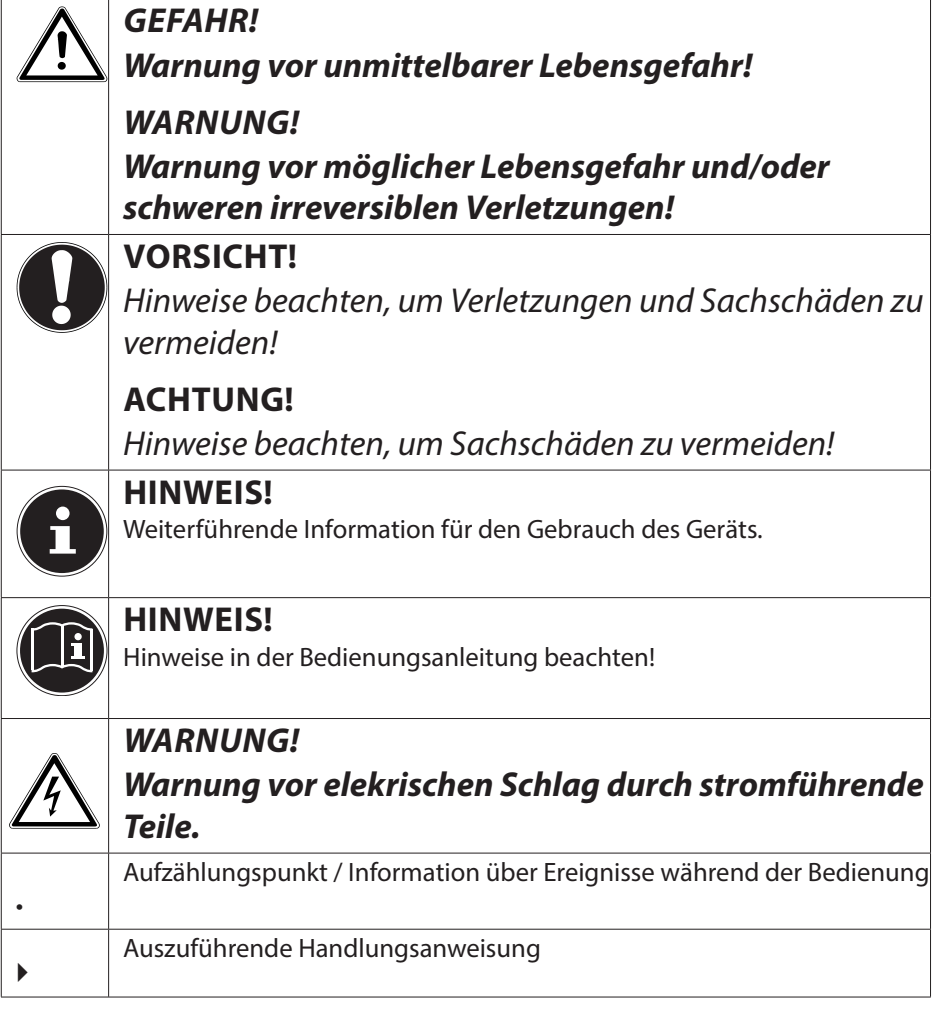

# **2. Lieferumfang**

Bitte überprüfen Sie die Vollständigkeit der Lieferung und benachrichtigen Sie uns bitte innerhalb von 14 Tagen nach dem Kauf, falls die Lieferung nicht komplett ist. Mit dem von Ihnen erworbenen Produkt haben Sie erhalten:

- − 1 WLAN-Funktsteckdose
- − 3 Funksteckdosen
- − 1 Fernbedienung inkl. Batterie (CR 2032)
- − Bedienungsanleitung und Garantiekarte

# **3. Bestimmungsgemäßer Gebrauch**

Ihre Funksteckdose ist dazu bestimmt, die Stromversorgung angeschlossener Geräte über Funk bzw. per Fernzugriff über das Internet ein- oder auszuschalten. Verändern Sie das Gerät nicht und benutzen Sie es für keinen anderen Zweck.

Das Gerät ist nur für den privaten und nicht für den industriellen/kommerziellen Gebrauch bestimmt.

Bitte beachten Sie, dass im Falle des nicht bestimmungsgemäßen Gebrauchs die Haftung erlischt:

- − Bauen Sie das Gerät nicht ohne unsere Zustimmung um und verwenden Sie keine nicht von uns genehmigten oder gelieferten Zusatzgeräte.
- − Verwenden Sie nur von uns gelieferte oder genehmigte Ersatz- und Zubehörteile.
- − Beachten Sie alle Informationen in dieser Bedienungsanleitung, insbesondere die Sicherheitshinweise. Jede andere Bedienung gilt als nicht bestimmungsgemäß und kann zu Personen- oder Sachschäden führen.
- − Nutzen Sie das Gerät nicht unter extremen Umgebungsbedingungen.

# **4. Sicherheitshinweise**

## **4.1. Betriebssicherheit**

- Das Gerät ist nicht dafür bestimmt, durch Personen (einschließlich Kinder) mit eingeschränkten physischen, sensorischen oder geistigen Fähigkeiten oder mangels Erfahrung und/oder mangels Wissen benutzt zu werden, es sei denn, sie werden durch eine für ihre Sicherheit zuständige Person beaufsichtigt oder erhielten von ihr Anweisungen, wie das Gerät zu benutzen ist. Kinder sollten beaufsichtigt werden, um sicherzustellen, dass sie nicht mit dem Gerät spielen.
- Befolgen Sie auch die Gebrauchsanweisungen der Geräte, die Sie an den Funksteckdosen anschließen.
- Stellen Sie keine mit Flüssigkeit gefüllten Gefäße, wie z.B. Vasen, auf das Gerät oder in die nähere Umgebung. Das Gefäß kann umkippen und die Flüssigkeit kann die elektrische Sicherheit beeinträchtigen.
- Halten Sie das Gerät von Feuchtigkeit, Tropf- und Spritzwasser fern. Vermeiden Sie Erschütterungen, Staub, Hitze und direkte Sonneneinstrahlung, um Betriebsstörungen zu verhindern. Die Betriebstemperatur beträgt 0° bis 30 °C.
- Öffnen Sie niemals das Gehäuse der Geräte; sie enthalten keine zu wartenden Teile! Bei geöffnetem Gehäuse besteht Lebensgefahr durch elektrischen Schlag. Dies würde den Garantieanspruch beenden und möglicherweise zur Zerstörung des Gerätes führen.
- Schließen Sie die Funksteckdosen nur an frei zugänglichen Steckdosen Ihres Stromnetzes an, damit sie bei Gefahr schnell vom Stromnetz getrennt werden können.
- Warten Sie nach einem Transport solange mit der Inbetriebnahme, bis das Gerät die Umgebungstemperatur angenommen hat. Bei großen Temperatur- oder Feuchtigkeitsschwankungen kann es durch Kondensation zur Feuchtigkeitsbildung kommen, die einen elektrischen Kurz-

schluss verursachen kann.

- Um statische Aufladungen zu vermeiden, sollten Sie das Gerät nicht unter extrem trockenen Bedingungen betreiben.
- Unter Bedingungen mit elektrostatischer Entladung kann es zu Fehlfunktionen des Gerätes kommen. In diesem Fall ist es erforderlich, das Gerät auf die Werkseinstellungen zurückzusetzen.

## **4.2. Eingeschränkter Personenkreis**

- Dieses Gerät ist nicht dafür bestimmt, durch Personen (einschließlich Kinder) mit eingeschränkten physischen, sensorischen oder geistigen Fähigkeiten oder mangels Erfahrung und/oder mangels Wissen benutzt zu werden, es sei denn, sie werden durch eine für ihre Sicherheit zuständige Person beaufsichtigt oder erhielten von ihnen Anweisungen, wie das Gerät zu benutzen ist.
- Kinder dürfen nicht mit dem Gerät spielen.
- Bewahren Sie das Gerät und das Zubehör an einem für Kinder unerreichbaren Platz auf.

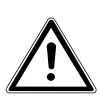

# **GEFAHR!**

## **Halten Sie auch die Verpackungsfolien von Kindern fern. Es besteht Erstickungsgefahr!**

## **4.3. Niemals selbst reparieren**

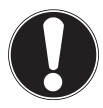

## **ACHTUNG!**

Wenden Sie sich im Störungsfall an das Medion Service Center oder eine andere geeignete Fachwerkstatt, um Gefährdungen zu vermeiden.

# **4.4. Elektromagnetische Verträglichkeit**

• Beim Anschluss müssen die Richtlinien für elektromagnetische Verträglichkeit (EMV) eingehalten werden. Halten Sie mindestens einen Meter Abstand von hochfrequenten und magnetischen Störquellen (TV-Gerät, Lautsprecherboxen, Mobiltelefon usw.) ein, um Funktionsstörungen und Datenverlust zu vermeiden.

# **5. Konformitätsinformation**

Hiermit erklärt die Medion AG, dass das Produkt MD 16173 mit den folgenden europäischen Anforderungen übereinstimmt:

- R&TTE Richtline 1999/5/EG
- EMV-Richtlinie 2004/108/EG
- Niederspannungsrichtlinie 2006/95/EG
- Öko-Design Richtlinie 2009/125/EG
- RoHS-Richtlinie 2011/65/EU.

Vollständige Konformitätserklärungen sind erhältlich unter www.medion.com/conformity.

# **6. Systemvoraussetzungen**

## **6.1. Funksteckdosenset**

Stellen Sie vor der Installation der Funksteckdosen sicher, dass folgende Voraussetzungen erfüllt sind:

- − Mindestens zwei Wandsteckdosen (100-240 V~50/60 Hz).
- − WLAN Access Point mit Internetzugang

# **6.2. Mobile App**

Um die iComen App zu installieren, wird eine aktive Internetverbindung und ein E-Mail Konto benötigt. Die Applikation kann über den AppStore(iOS) oder Play Store (Android) heruntergeladen werden (Siehe "9.3. Verwendung der Funksteckdosen mithilfe der App" auf Seite 11).

#### **6.2.1. iOS**

− iOS Version 5.0 oder höher

#### **6.2.2. Android**

− Android Version 4.0 oder höher

# **7. Funktionsweise**

Mit dem Funksteckdosenset können Sie die Stromzufuhr beliebiger Geräte über die mitgelieferte Fernbedienung steuern.

Darüberhinaus haben Sie die Möglichkeit, über die App eine Programmierung der Steckdosen vorzunehmen, um diese beispielsweise zu einem bestimmten Zeitpunkt ein- bzw. auszuschalten.

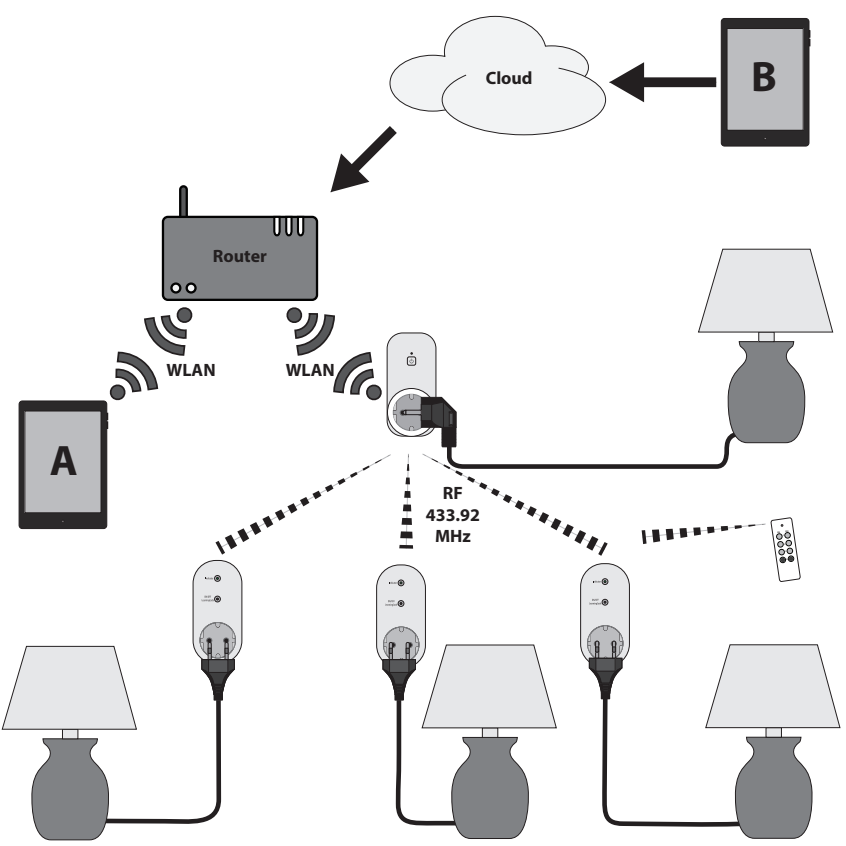

- Die WLAN-Funksteckdose wird über die App mit dem WLAN-Access-Point des Routers verbunden.
- Über die WLAN-Funksteckdose können Smartgeräte, die im selben Heimnetzwerk angemeldet sind, die anderen Funksteckdosen schalten (Im oberen Beispiel Gerät "A").
- Die Signalübertragung zwischen WLAN-Funksteckdose und einfacher Funksteckdose erfolgt über die RF-Verbindung (433.92 MHz) und nicht über WLAN.
- Nachdem Sie sich in der App mit Ihrer Email-Adresse und einem Passwort registriert haben, können Sie mit einem Smartgerät auch von außerhalb des Heimnetzwerks über den Cloudserver von iComen auf die WLAN-Funksteckdose zugreifen (Im oberen Beispiel Gerät "B").

# **8. Geräteübersicht**

**8.1. Funksteckdose**

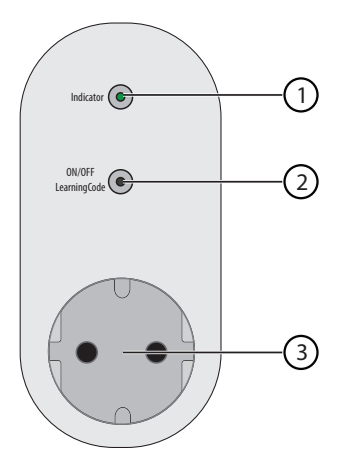

- 1) Betriebs/LED
- 2) Ein-/Ausschalter, Lernfunktion
- 3) Steckdose

#### **8.2. WLAN-Funksteckdose**

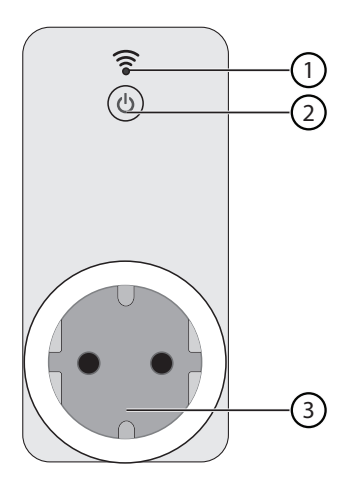

- 1) Betriebs-LED
- 2) Ein-/Ausschalter, Lernfunktion
- 3) Steckdose

## **8.3. Fernbedienung**

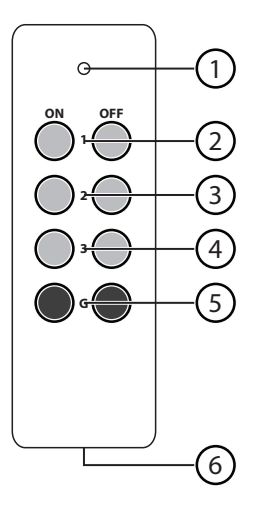

- 1) Funksender
- 2) Tasten ON&OFF für Steckdose 1
- 3) Tasten ON&OFF für Steckdose 2
- 4) Tasten ON&OFF für Steckdose 3
- 5) Tasten ON&OFF für alle Steckdosen
- 6) Batteriefach (a. d. Rückseite)

# **9. Erstinbetriebnahme**

### **9.1. Batterie der Fernbedienung vorbereiten/ wechseln**

- Öffnen Sie das Batteriefach und ziehen Sie vor der ersten Inbetriebnahme den Isolierstreifen aus der Batteriehalterung.
- Um eine erschöpfte Batterie zu ersetzen führen Sie einen spitzen Gegenstand (z. B. einen Zahnstocher) in das Loch des Batteriehalters und schieben Sie die Batterie in Richtung des Schlitzes hinaus.
- Ersetzen Sie die Batterie durch eine neue Batterie gleichen Typs (Knopfzelle CR 2032) und beachten Sie dabei die auf der Fernbedieunung angegebene Polarität).

## **9.2. Inbetriebnahme ohne Smartphone**

Um die Funksteckdosen für den Gebrauch mit der Fernbedienung anzuschließen, gehen Sie wie folgt vor:

- Stecken Sie eine der Funksteckdosen in eine freie Steckdose.
- Halten Sie die Taste an der Funksteckdose ca. 3 Sekunden gedrückt.
- Sobald die LED der Funksteckdose blinkt, drücken Sie eine der nummerierten **O N** -Tasten auf der Fernbedienung, um diese der Steckdose zuzuweisen.
- Über die **O N** -, bzw. **OFF** -Taste können Sie die Funksteckdose nun ein- oder ausschalten. Die LED zeigt Ihnen dabei an, ob die Steckdose ein- oder ausgeschaltet ist.
- Sie können alle Funksteckdosen gleichzeitig ein- und ausschalten, wenn Sie die **G** -Tasten der Fernbedienung verwenden.

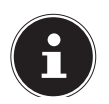

#### **HINWEIS:**

Sie können nur die Funksteckdosen an der Fernbedienung anmelden. Die WLAN-Funksteckdose kann nur über die App bedient werden!

#### **9.2.1. Funksteckdose abmelden**

- Halten Sie die Taste an der Funksteckdose, die Sie abmelden wollen, ca. 3 Sekunden gedrückt.
- Sobald die LED der Funksteckdose blinkt, drücken Sie die Taste **OFF** der entsprechenden Nummer auf der Fernbedienung, um die Steckdose vom der Fernbedienung abzumelden.

## **9.3. Verwendung der Funksteckdosen mithilfe der App**

Um die Funksteckdosen mit Ihrem Smartphone oder Tablet fernsteuern zu können, muss zunächst die passende App auf Ihrem Gerät installiert werden.

Die App können Sie kostenlos über den App Store (iOS) bzw. den Play Store (Android) herunterladen und installieren.

- Öffnen Sie den App Store (iOS) bzw. den Play Store (Android) und suchen Sie nach der App "iComen".
- Alternativ können Sie den Link zur Installtation auch über die nebenstehenden QR-Code aufrufen:

Standardmäßig wird die installierte App im Anschluss auf dem Homescreen Ihres Gerätes abgelegt. Ist dies nicht der Fall, finden Sie die App in der App-Übersicht.

Ebenso muss die WLAN-Funksteckdose an eine Netzsteckdose angeschlossen sein.

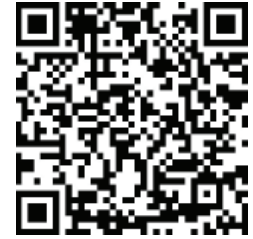

Installation über Play Store (Android)

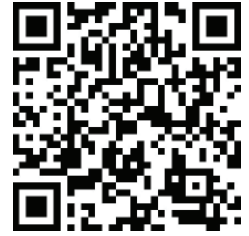

Installation über App Store (iOS)

Zum Einrichten der WLAN-Funksteckdose über die App gehen Sie bitte wie folgt vor:

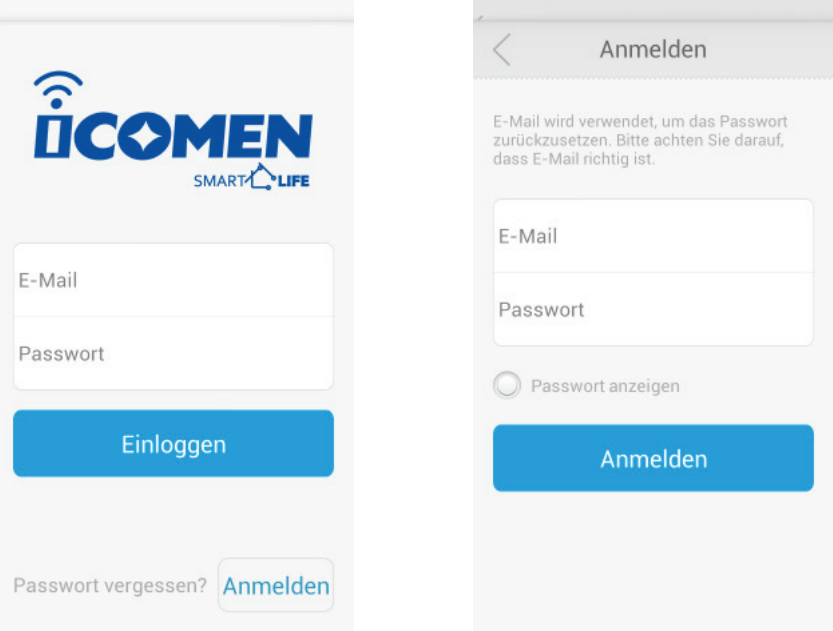

- **Fippen Sie auf "ANMELDEN"** um sich zu registrieren.
- Geben Sie Ihre E-Mailadresse ein und wählen Sie ein Passwort für Ihr Benutzerkonto.
- Nach Abschluss des Registrierungsvorgangs können Sie Ihre Daten in die Anmeldemaske eintragen und sich einloggen.

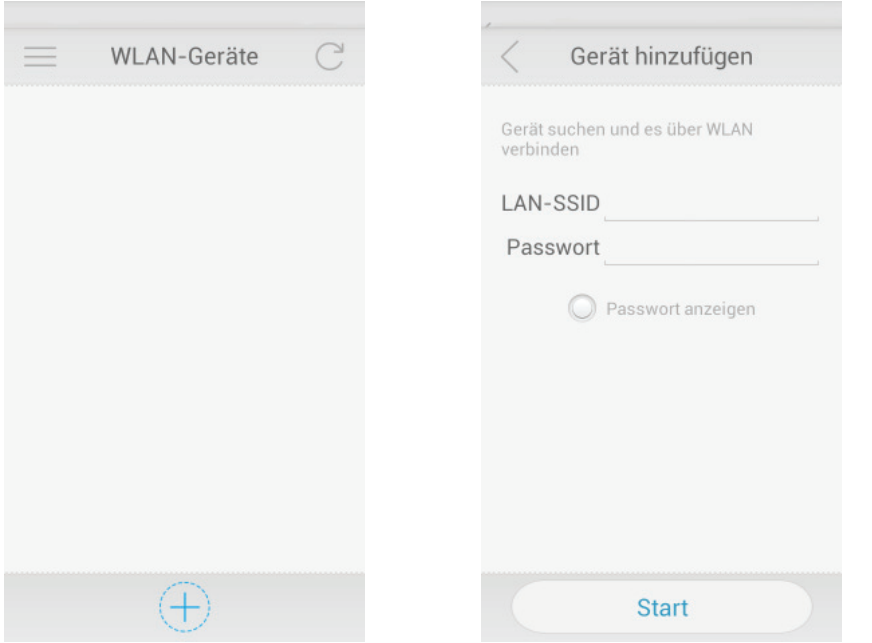

- Verbinden Sie Ihr Smartphone/Tablet mit dem WLAN-Netzwerk über das Sie die WLAN-Funksteckdose schalten wollen.
- Tippen Sie auf **+** , um mit der Einrichtung zu beginnen.
- Halten Sie die Taste an der WLAN-Funksteckdose ca. 3 Sekunden gedrückt. Die Betriebs-LED beginnt zu blinken.
- Geben Sie nun den Netzwerkschlüssel Ihres WLAN-Netzwerks ein und tippen Sie auf "**START**".

Die Anmeldung nimmt ca. 30 Sekunden in Anspruch.

 Nach der Anmeldung wird das Netzwerk nach Geräten durchsucht. Dies kann einen Moment dauern.

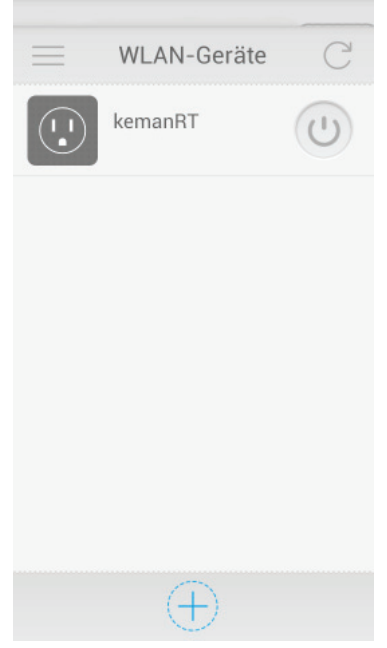

 Sobald die WLAN-Funksteckdose gefunden wurde, können Sie diese mit dem Power-Button ein- und ausschalten.

Ist die WLAN-Funksteckdose eingerichtet, haben Sie die Möglichkeit, die zusätzlichen Funksteckdosen zu verbinden. Gehen Sie dazu wie folgt vor:

 Tippen Sie auf die eingerichtete Hauptsteckdose, um in deren Untermenü zu gelangen.

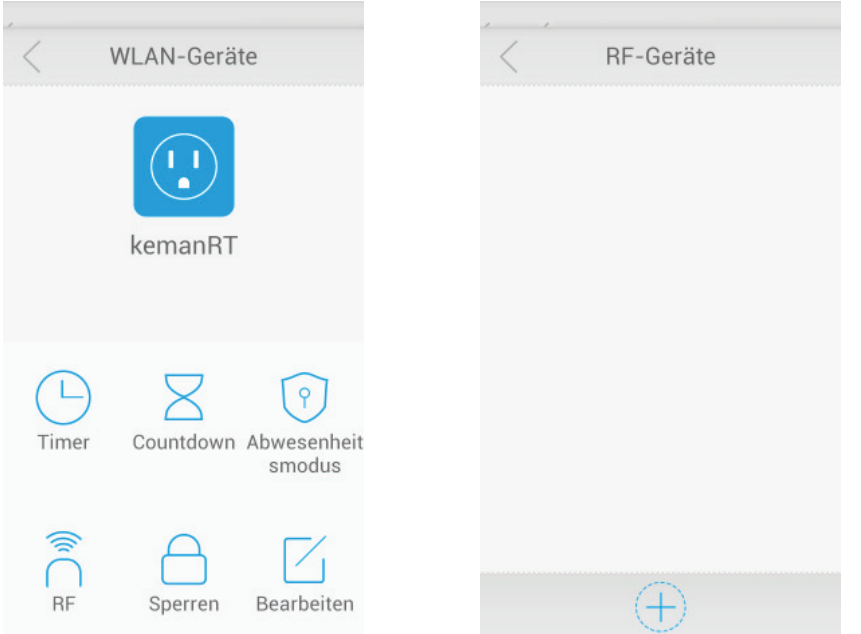

▶ Tippen Sie auf "RF" und im darauffolgenden Bildschirm + , um eine der zusätzlichen Steckdosen einzurichten.

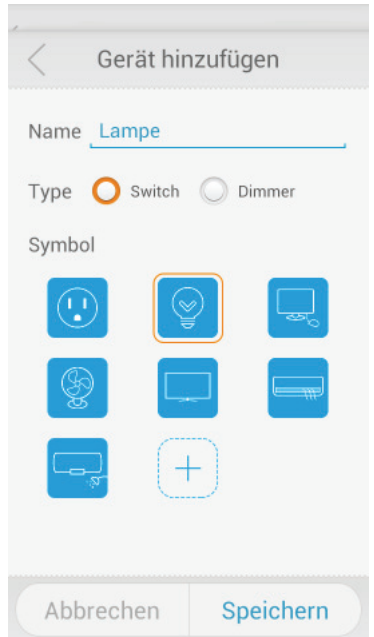

Nun können Sie einen Namen und ein Symbol für die Funksteckdose wählen.

Stellen Sie für alle Steckdosen die Betriebsart auf "**SCHALTER**" ein.

- Tippen Sie auf **+** , um ein eigenes Symbol aus der Fotogalerie Ihres Smartgeräts als Symbol für eine Steckdose zu verwenden.
- **F** Tippen Sie anschließend auf "**SPEICHERN**".

Die zusätzliche Funksteckdose wird nun in der RF-Geräteübersicht aufgeführt. Um die gewünschte Steckdose zuzuordnen, tippen Sie das Symbol nun an.

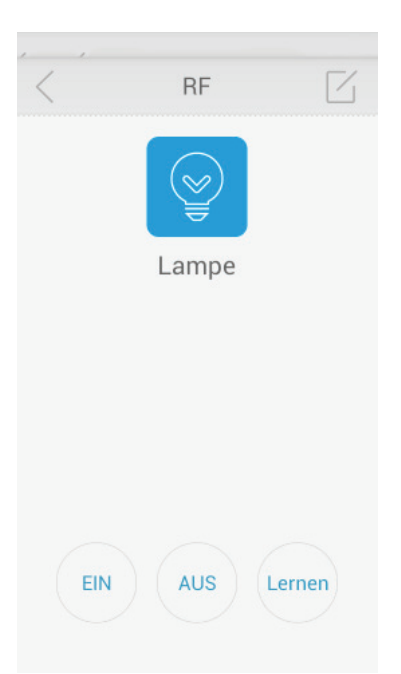

▶ Halten Sie den Knopf auf der Funksteckdose mind. 3 Sek. lang gedrückt, bis die LED anfängt zu blinken.

▶ Tippen Sie nun in der App auf "**LERNEN**", um die Steckdose zu verknüpfen. Die Steckdose schaltet sich nach erfolgreicher Verknüpfung drei mal aus und wieder an. Dies erkennen Sie am Blinken der LED, oder, falls Sie ein Gerät angeschlossen haben, am Ein- und Ausschalten des entsprechenden Gerätes.

Nun können Sie die Funksteckdose über den "**EIN**"- und den "**AUS**"-Button einund ausschalten.

#### **9.3.1. Abmelden einer Funksteckdose**

- ▶ Halten Sie den Knopf auf der Funksteckdose, die Sie abmelden wollen mind. 3 Sek. lang gedrückt, bis die LED anfängt zu blinken.
- Wählen Sie nun in der App die entsprechende Steckdose aus und tippen Sie auf "**AUS**", um die Steckdose aus der App abzumelden.

## **9.4. Sperren**

Mit der "Sperren"-Funktion können Sie verhindern, dass andere Nutzer auf die WLAN-Funksteckdose zugreifen können.

Diese Funktion ist nur im lokalen Netzwerk verfügbar.

# **9.5. Bearbeiten**

Hier haben Sie die Möglichkeit, den Namen und das Symbol der ausgewählten WLAN-Funsteckdose zu bearbeiten.

 Tippen Sie auf **+** , um ein eigenes Symbol aus der Fotogalerie Ihres Smartgeräts als Symbol für eine Steckdose zu verwenden.

# **10. Programmieren der WLAN-Funksteckdose**

Mithilfe der App haben Sie die Möglichkeit, die WLAN-Funksteckdose auf verschiedenste Weise zu Programmieren.

# **10.1. Timer**

Mit dieser Funktion haben Sie die Möglichkeit, einen bestimmten Zeitpunkt zum Ein- oder Ausschalten der WLAN-Funksteckdose festzulegen.

- Drücken Sie auf **+** , um einen neuen Timer hinzuzufügen.
- Wischen Sie die Stunden- und Minutenanzeige nach unten oder oben, um den Wert zu erhöhen, bzw. zu verringern.
- **F** Tippen Sie auf den Button bei "STROMVER-**SORGUNG**", um festzulegen, ob die Stromversorgung zum gewählten Zeitpunkt ein- oder ausgeschaltet sein soll.
- **Tippen Sie unter "WIEDERHOLEN"** die gewünschten Tage an, an denen der Timer wiederholt werden soll. Wählen Sie hier nichts aus, ist der Timer einmalig aktiv.
- ▶ Tippen Sie abschließend auf "**SPEICHERN**" um den Timer hinzuzufügen.

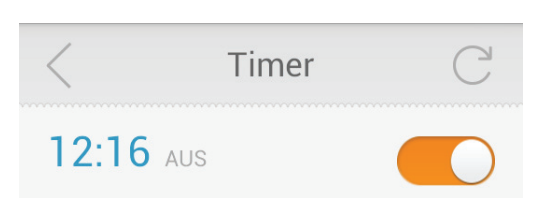

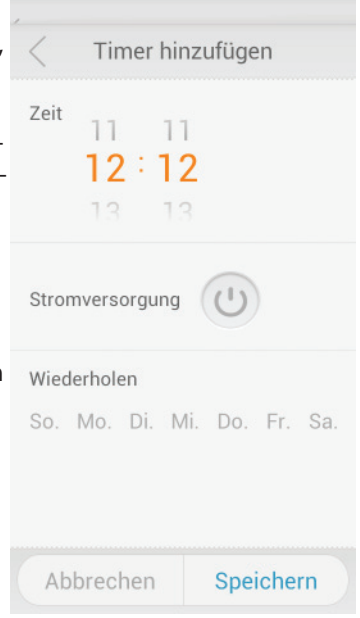

 Ist der Timer einmal festgelegt, können Sie ihn in der Timerübersicht über den Schalter ein- oder ausstellen.

# **10.2. Countdown**

Sie können einen Countdown einrichten, um die Stromversorgung der WLAN-Funksteckdose nach Ablauf einer von Ihnen definierten Zeit ein- oder abzuschalten.

- Tippen Sie auf **+** , um einen neuen Timer hinzuzufügen.
- Wischen Sie die Stunden- und Minutenanzeige nach unten oder oben, um den Wert zu erhöhen, bzw. zu verringern.
- $\blacktriangleright$  Tippen Sie auf den Button bei "Stromversorgung", um festzulegen, ob die Stromversorgung nach Ablauf der gewählten Zeit ein- oder abgeschaltet werden soll.
- ▶ Tippen Sie abschließend auf "Speichern", um den Timer hinzuzufügen.

# **10.3. Abwesenheitsmodus**

Im Abwesenheitsmodus können Sie einen Zeitraum definieren, innerhalb dessen die WLAN-Funkstecksteckdose sich halbstündlich ein- und ausschaltet.

Der kleinste Zeitraum, den Sie einstellen können, beträgt 30 Minuten.

Wenn der Abwesenheitsmodus aktiv ist, sind ein eventuell eingestellter Timer oder Countdown deaktiviert.

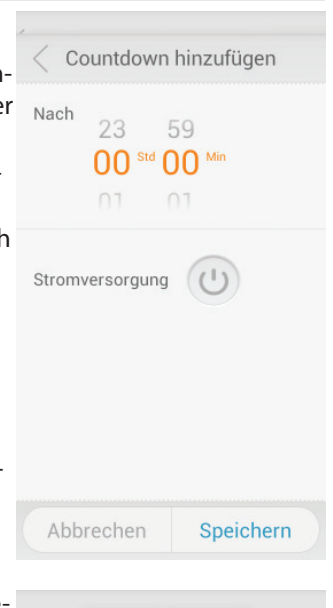

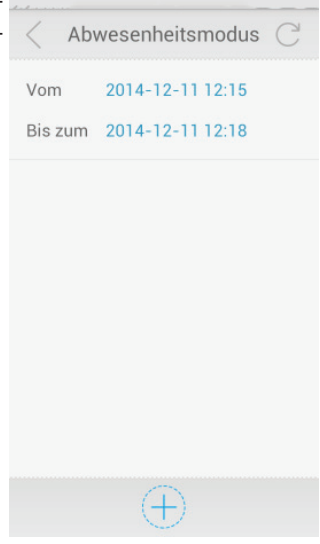

# **11. Entsorgung**

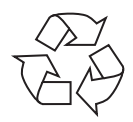

#### **Verpackung**

Ihr Gerät befindet sich zum Schutz vor Transportschäden in einer Verpackung. Verpackungen sind aus Materialien hergestellt, die umweltschonend entsorgt und einem fachgerechten Recycling zugeführt werden können.

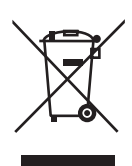

#### **Gerät**

Altgeräte dürfen nicht im normalen Hausmüll entsorgt werden. Entsprechend Richtlinie 2012/19/EU ist das Gerät am Ende seiner Lebensdauer einer geordneten Entsorgung zuzuführen.

Dabei werden im Gerät enthaltene Wertstoffe der Wiederverwertung zugeführt und die Belastung der Umwelt vermieden.

Geben Sie das Altgerät an einer Sammelstelle für Elektroschrott oder einem Wertstoffhof ab.

Wenden Sie sich für nähere Auskünfte an Ihr örtliches Entsorgungsunternehmen oder Ihre kommunale Verwaltung.

# **12. Technische Daten**

#### **Fernbedienung**:

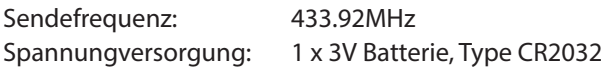

#### **WLAN-Funksteckdose: MD16173(WiFi)**

Betriebsspannung: AC 230V, 50Hz, 16A Schaltleistung: Max. 3680W WLAN Frequenz: 2,4GHz IEEE 802.11b/g/n WLAN Verschlüsselung: WEP/WPA-PSK/WPA2-PSK Funk-Sendefrequenz (RF): 433.92MHz

#### **Funksteckdose: MD 16173 (RF)**

Betriebsspannung: AC 230V, 50Hz, 16A Schaltleistung: Max. 3680W Empfangsfrequenz (RF): 433.92MHz Reichweite RF-Signal: ca. 30 m (abhängig von den Umgebungsbedingungen wie Wand- und Deckenmaterial bzw. anderer Funkquellen)

Generell: Betriebstemperatur: 0~30 °C Betriebsumgebung: Nur für geschlossene, trockene Innenräume geeignet

# **13. Impressum**

Copyright © 2015 Alle Rechte vorbehalten.

Diese Bedienungsanleitung ist urheberrechtlich geschützt. Vervielfältigung in mechanischer, elektronischer und jeder anderen Form ohne die schriftliche Genehmigung des Herstellers ist verboten Das Copyright liegt bei der Firma:

**Medion AG Am Zehnthof 77**

#### **45307 Essen**

#### **Deutschland**

Die Anleitung kann über die Service Hotline nachbestellt werden und steht über das Serviceportal www.medionservice.de zum Download zur Verfügung.

Sie können auch den oben stehenden QR Code scannen und die Anleitung über das Serviceportal auf Ihr mobiles Endgerät laden.

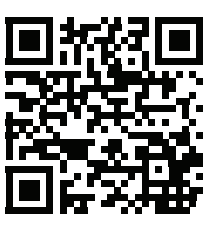

# **14. Eingeschränkte Garantie (Deutschland)**

## **14.1. Allgemeine Garantiebedingungen**

#### **14.1.1. Allgemeines**

Die Garantie beginnt immer am Tag des Einkaufs des MEDION Gerätes von der ME-DION AG oder einem offiziellen Handelspartner der MEDION AG und bezieht sich auf Material- und Produktionsschäden aller Art, die bei normaler Verwendung auftreten können.

Neue Geräte unterliegen den gesetzlichen Gewährleistungsfristen von 24 Monaten. Bitte bewahren Sie den original Kaufnachweis gut auf. MEDION und seine autorisierten Servicepartner behalten sich vor, eine Garantiereparatur oder eine Garantiebestätigung zu verweigern, wenn dieser Nachweis nicht erbracht werden kann. Bitte stellen Sie sicher, dass Ihr Gerät im Falle einer notwendigen Einsendung transportsicher verpackt ist. Sofern nichts anderes vermerkt ist, tragen sie die Kosten der Einsendung sowie das Transportrisiko. Für zusätzlich eingesendete Materialien, die nicht zum ursprünglichen Lieferumfang des MEDION Gerätes gehören, übernimmt MEDION keine Haftung.

Bitte überlassen Sie uns mit dem Gerät eine möglichst detaillierte Fehlerbeschreibung. Zur Geltendmachung ihrer Ansprüche bzw. vor Einsendung, kontaktieren sie bitte die MEDION Hotline. Sie erhalten dort eine Referenznummer (RMA Nr.), die sie bitte außen auf dem Paket, gut sichtbar anbringen.

Diese Garantie hat keine Auswirkungen auf Ihre gesetzlichen Ansprüche und unterliegt dem geltenden Recht des Landes, in dem der Ersterwerb des Gerätes durch den Endkunden vom autorisierten Händler der MEDION erfolgte.

#### **14.1.2. Umfang**

Im Falle eines durch diese Garantie abgedeckten Defekts an ihrem MEDION Gerät gewährleistet die MEDION mit dieser Garantie die Reparatur oder den Ersatz des MEDION Gerätes. Die Entscheidung zwischen Reparatur oder Ersatz der Geräte obliegt MEDION. Insoweit kann MEDION nach eigenem Ermessen entscheiden, das zur Garantiereparatur eingesendete Gerät durch ein generalüberholtes Gerät gleicher Qualität zu ersetzen.

Für Batterien oder Akkus wird keine Garantie übernommen, gleiches gilt für Verbrauchsmaterialien, d.h. Teile, die bei der Nutzung des Gerätes in regelmäßigen Abständen ersetzt werden müssen, wie z.B. Projektionslampe in Beamer.

Ein Pixelfehler (dauerhaft farbiger, heller oder dunkler Bildpunkt) ist nicht grundsätzlich als Mangel zu betrachten. Die genaue Anzahl zulässiger defekter Bildpunkte entnehmen Sie bitte der Beschreibung im Handbuch für dieses Produkt.

Für eingebrannte Bilder bei Plasma- oder LCD-Geräten, die durch unsachgemäße Verwendung des Gerätes entstanden sind, übernimmt MEDION keine Garantie. Die genaue Vorgehensweise zum Betrieb Ihres Plasma- bzw. LCD-Gerätes entnehmen Sie bitte der Beschreibung im Handbuch für dieses Produkt.

Die Garantie erstreckt sich nicht auf Wiedergabefehler von Datenträgern, die in einem nicht kompatiblen Format oder mit ungeeigneter Software erstellt wurden. Sollte sich bei der Reparatur herausstellen, dass es sich um einen Fehler handelt, der von der Garantie nicht gedeckt ist, behält sich MEDION das Recht vor, die anfallenden Kosten in Form einer Handling Pauschale sowie die kostenpflichtige Reparatur für Material und Arbeit nach einem Kostenvoranschlag dem Kunden in Rechnung zu stellen.

#### **14.1.3. Ausschluss**

Für Versagen und Schäden, die durch äußere Einflüsse, versehentliche Beschädigungen, unsachgemäße Verwendung, am MEDION Gerät vorgenommene Veränderungen, Umbauten, Erweiterungen, Verwendung von Fremdteilen, Vernachlässigung, Viren oder Softwarefehler, unsachgemäßen Transport, unsachgemäße Verpackung oder Verlust bei Rücksendung des Gerätes an MEDION entstanden sind, übernimmt MEDION keine Garantie.

Die Garantie erlischt, wenn der Fehler am Gerät durch Wartung oder Reparatur entstanden ist, die durch jemand anderen als durch MEDION oder einen durch MEDION für dieses Gerät autorisierten Servicepartner durchgeführt wurde. Die Garantie erlischt auch, wenn Aufkleber oder Seriennummern des Gerätes oder eines Bestandteils des Gerätes verändert oder unleserlich gemacht wurden.

#### **14.1.4. Service Hotline**

Vor Einsendung des Gerätes an MEDION müssen Sie sich über die Service Hotline oder das MEDION Service Portal an uns wenden. Sie erhalten insoweit weitergehende Informationen, wie Sie Ihren Garantieanspruch geltend machen können. Die Inanspruchnahme der Hotline ist kostenpflichtig.

Die Service Hotline ersetzt auf keinen Fall eine Anwenderschulung für Soft- bzw. Hardware, das Nachschlagen im Handbuch oder die Betreuung von Fremdprodukten.

Zusätzlich bietet MEDION eine kostenpflichtige Hotline für über die Garantie hinaus gehende Anfragen.

## **14.2. Besondere Garantiebedingungen für MEDION PC, Notebook, Pocket PC (PDA), Geräte mit Navigationsfunktion (PNA), Telefongeräte, Mobiltelefone und Geräte mit Speicherfunktion**

Hat eine der mitgelieferten Optionen (z.B. Speicherkarten, etc.) einen Defekt, so haben Sie auch einen Anspruch auf Reparatur oder Ersatz. Die Garantie deckt Materialund Arbeitskosten für die Wiederherstellung der Funktionsfähigkeit für das betroffene MEDION Gerät.

Hardware zu Ihrem Gerät, die nicht von MEDION produziert oder vertrieben wurde, kann die Garantie zum Erlöschen bringen, wenn dadurch ein Schaden am MEDION Gerät oder den mitgelieferten Optionen entstanden ist.

Für mitgelieferte Software wird eine eingeschränkte Garantie übernommen. Dies gilt für ein vorinstalliertes Betriebssystem, aber auch für mitgelieferte Programme. Bei der von MEDION mitgelieferten Software garantiert MEDION für die Datenträger, z.B. Disketten und CD-ROMs, auf denen diese Software geliefert wird, die Freiheit von Material- und Verarbeitungsfehlern für eine Frist von 90 Tagen nach Einkauf des MEDION Gerätes von der MEDION AG oder einem offiziellen Handelspartner der MEDION AG. Bei Lieferung defekter Datenträger ersetzt MEDION die defekten Datenträger kostenfrei; darüber hinausgehende Ansprüche sind ausgeschlossen. Mit Ausnahme der Garantie für die Datenträger wird jede Software ohne Mängelgewähr geliefert. MEDION sichert nicht zu, dass diese Software ohne Unterbrechungen oder fehlerfrei funktioniert oder Ihren Anforderungen genügt. Für mitgeliefertes Kartenmaterial bei Geräten mit Navigationsfunktion wird keine Garantie für die Vollständigkeit übernommen.

Bei der Reparatur des MEDION Gerätes kann es notwendig sein, alle Daten vom Gerät zu löschen. Stellen Sie vor dem Versand des Gerätes sicher, dass Sie von allen auf dem Gerät befindlichen Daten eine Sicherungskopie besitzen. Es wird ausdrücklich darauf hingewiesen, dass im Falle einer Reparatur der Auslieferzustand wiederhergestellt wird. Für die Kosten einer Softwarekonfiguration, für entgangene Einnahmen, den Verlust von Daten bzw. Software oder sonstige Folgeschäden übernimmt MEDION keine Haftung.

## **14.3. Besondere Garantiebedingungen für die Vorort Reparatur bzw. den Vorort Austausch**

Soweit sich ein Anspruch auf Vorort Reparatur bzw. Vorort Austausch ergibt, gelten die besonderen Garantiebedingungen für die Vorort Reparatur bzw. Vorort Austausch für Ihr MEDION Gerät.

Zur Durchführung der Vorort Reparatur bzw. des Vorort Austauschs muss von Ihrer Seite Folgendes sichergestellt werden:

- Mitarbeitern der MEDION muss uneingeschränkter, sicherer und unverzüglicher Zugang zu den Geräten gewährt werden.
- Telekommunikationseinrichtungen, die von Mitarbeitern von MEDION zur ordnungsgemäßen Ausführung Ihres Auftrages, für Test- und Diagnosezwecke sowie zur Fehlerbehebung benötigt werden, müssen von Ihnen auf eigene Kosten zur Verfügung gestellt werden.
- Sie sind für die Wiederherstellung der eigenen Anwendungssoftware nach der Inanspruchnahme der Dienstleistungen durch MEDION selbst verantwortlich.
- Sie haben alle sonstigen Maßnahmen zu ergreifen, die von MEDION zu einer ordnungsgemäßen Ausführung des Auftrags benötigt werden.
- Sie sind für die Konfiguration und Verbindung ggf. vorhandener, externer Geräte nach der Inanspruchnahme der Dienstleistung durch MEDION selbst verantwortlich.
- Der kostenfreie Storno-Zeitraum für die Vorort Reparatur bzw. den Vorort Austausch beträgt mind. 48 Stunden, danach müssen die uns durch den verspäteten oder nicht erfolgten Storno entstandenen Kosten in Rechnung gestellt werden.

# **15. Service Adresse**

Multimedia  $\circ$  01805 - 633 466  $\frac{1}{2}$  01805 - 654 654 CE-Produkte  $(1)$  01805 - 633 633  $\overline{5}$  01805 - 665 566 (0,14 €/Min. aus dem dt. Festnetz, Mobilfunk max. 0,42 €/Min.) Mo. - Fr.: 07:00 - 23:00 Sa. - So.: 10:00 - 18:00

www.medion.de

@ Bitte benutzen Sie das Kontaktformular unter www.medionservice.de

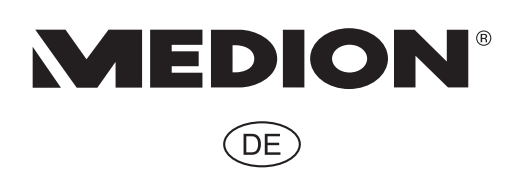

MTC - Medion Technologie Center Freiherr-vom-Stein-Straße 131 45473 Mülheim / Ruhr Deutschland

> Hotline: 01805 - 633 633 Fax: 01805 - 665 566

(0,14 Euro/Minute aus dem dt. Festnetz, Mobilfunk max. 0,42 Euro/Min)

Bitte benutzen Sie das Kontaktformular unter www.medionservice.de

www.medion.de

**MSN 5004 9163**